**Laden des Akkus** (Ladekabel optional) **Ładowanie baterii** (kabel zasilający – opcjonalnie)

**Зарядка аккумуляторной батареи** (дополнительный шнур для зарядки) **Bataryanın Şarj Edilmesi** (Şarj Kablosu Opsiyoneldir)

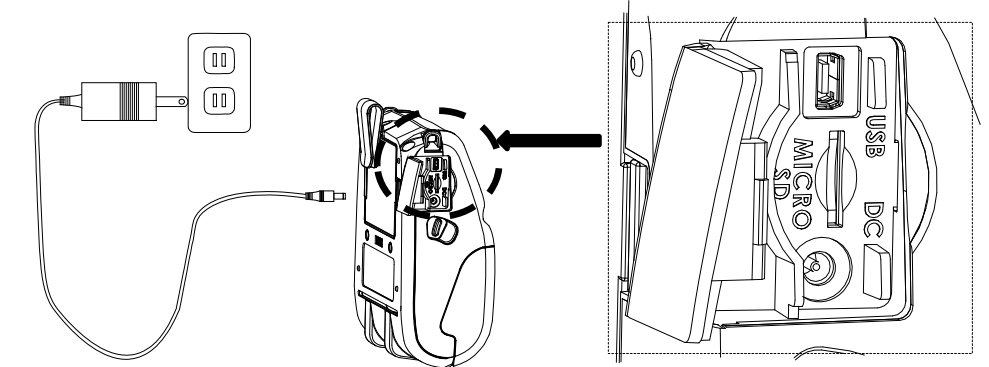

**Anbringen des Gürtelclips und Einlegen des Akkus Instalacja klipsa i baterii** 

**Установка зажима для крепления на ремне <sup>и</sup> аккумуляторной батареи Kemer Kancasını ve Bataryayı Takma** 

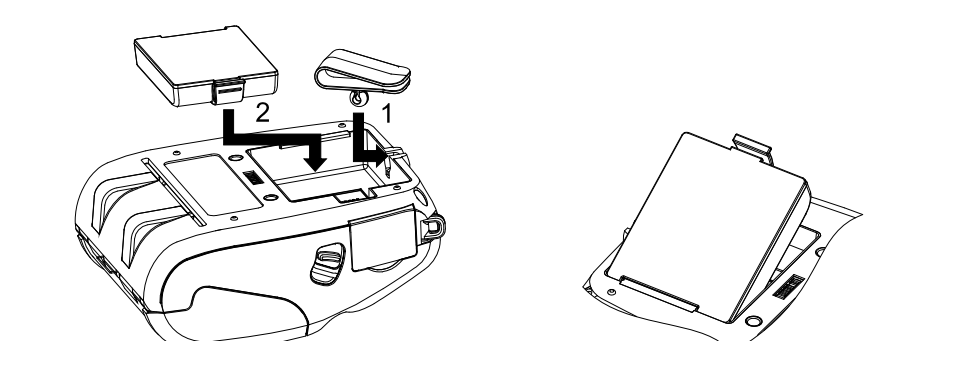

**Einlegen von Material Ładowanie mediów Установка бумаги Medya Yükleme**

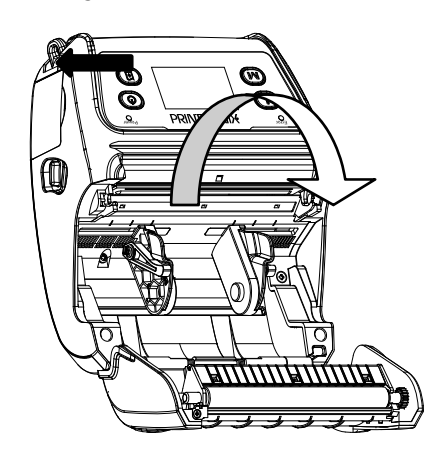

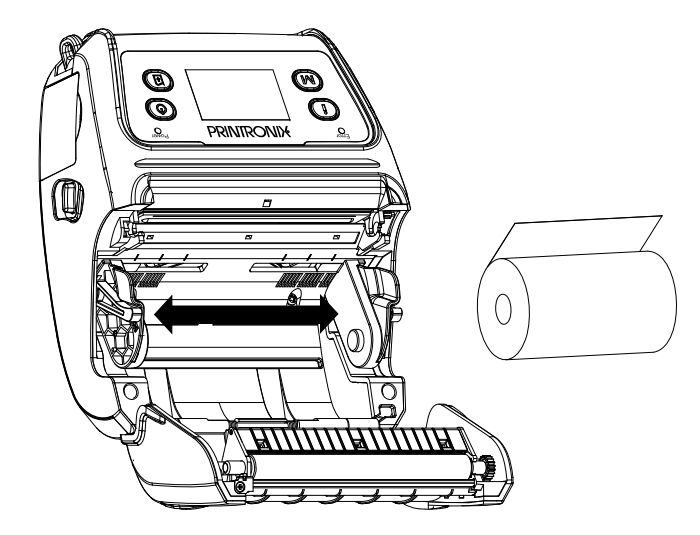

**Einlegen/Zuführen von Material im Abziehmodus Ładowanie/instalowanie mediów w trybie odbezpieczonym Установка и заправка бумаги <sup>в</sup> режиме <sup>с</sup> отделением подкладки Koparma Modunda Medyayı Yerleştirme/Yönlendirme**

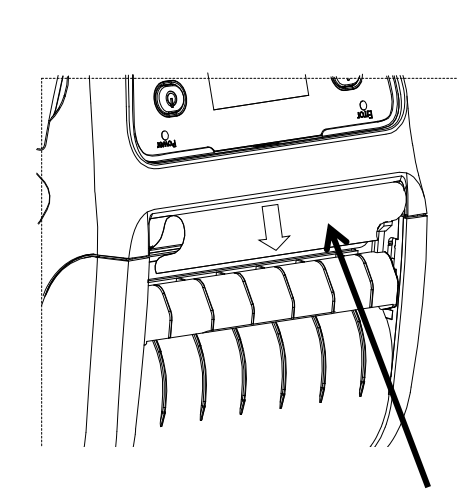

 Stellen Sie den Druckmodus auf Abziehen ein Ustaw tryb drukowania na odbezpieczony Выберите режим печати <sup>с</sup> отделением подкладки Print Modunu Peel Off Moduna ayarlayın

 Ziehen Sie das erste Etikett ab Zerwij warstwę zabezpieczającą z pierwszej etykiety Отделите первую этикетку от подкладки

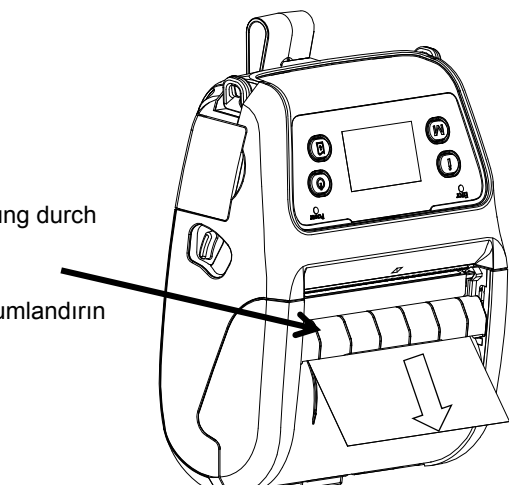

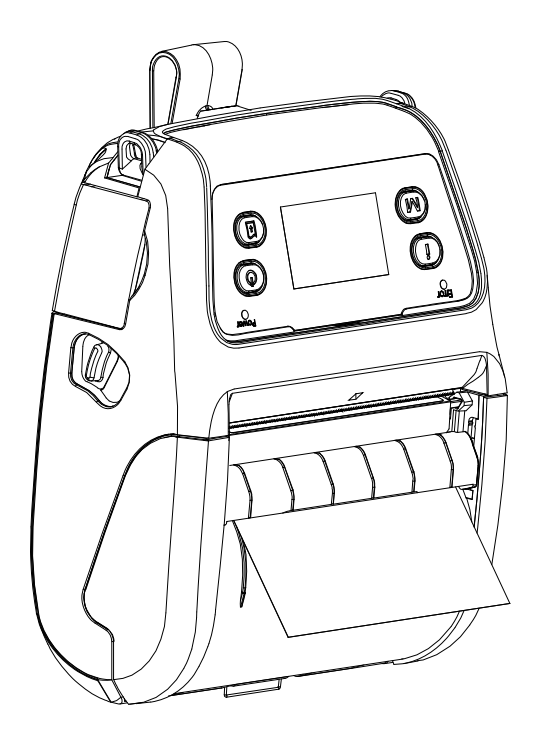

- 
- İlk etiketi koparın

Führen Sie das Trägermaterial unter der Etikettenabziehabdeckung durch Wprowadź podkład pod pokrywę odbezpieczania etykiety Заправьте подкладку под крышку для отделения этикеток Etiket Koparma Kapağının altına gelecek şekilde kaplamayı konumlandırın

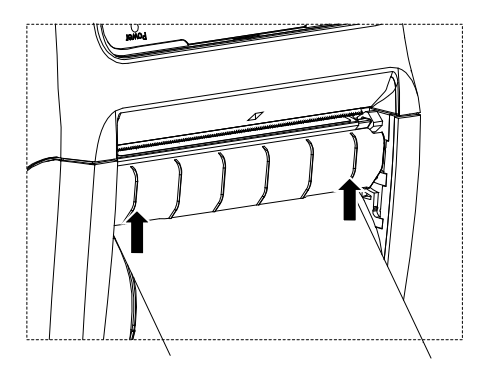

Drücken Sie die Etikettenabziehabdeckung nach vorne Popchnij pokrywę odbezpieczania etykiety do przodu Сдвиньте крышку для отделения этикеток вперед Etiket Koparma Kapağını ileri doğru itin

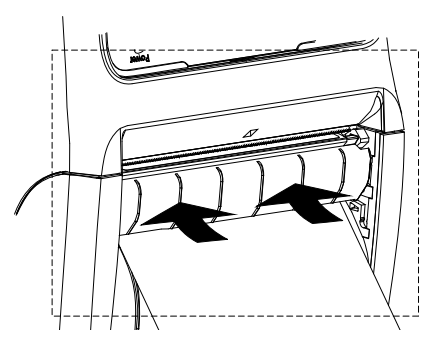

Drücken Sie die Etikettenabziehabdeckung nach unten Naciśnij pokrywę odbezpieczania etykiety do doł<sup>u</sup> Нажмите на крышку для отделения этикеток Etiket Koparma Kapağını aşağı doğru bastırın

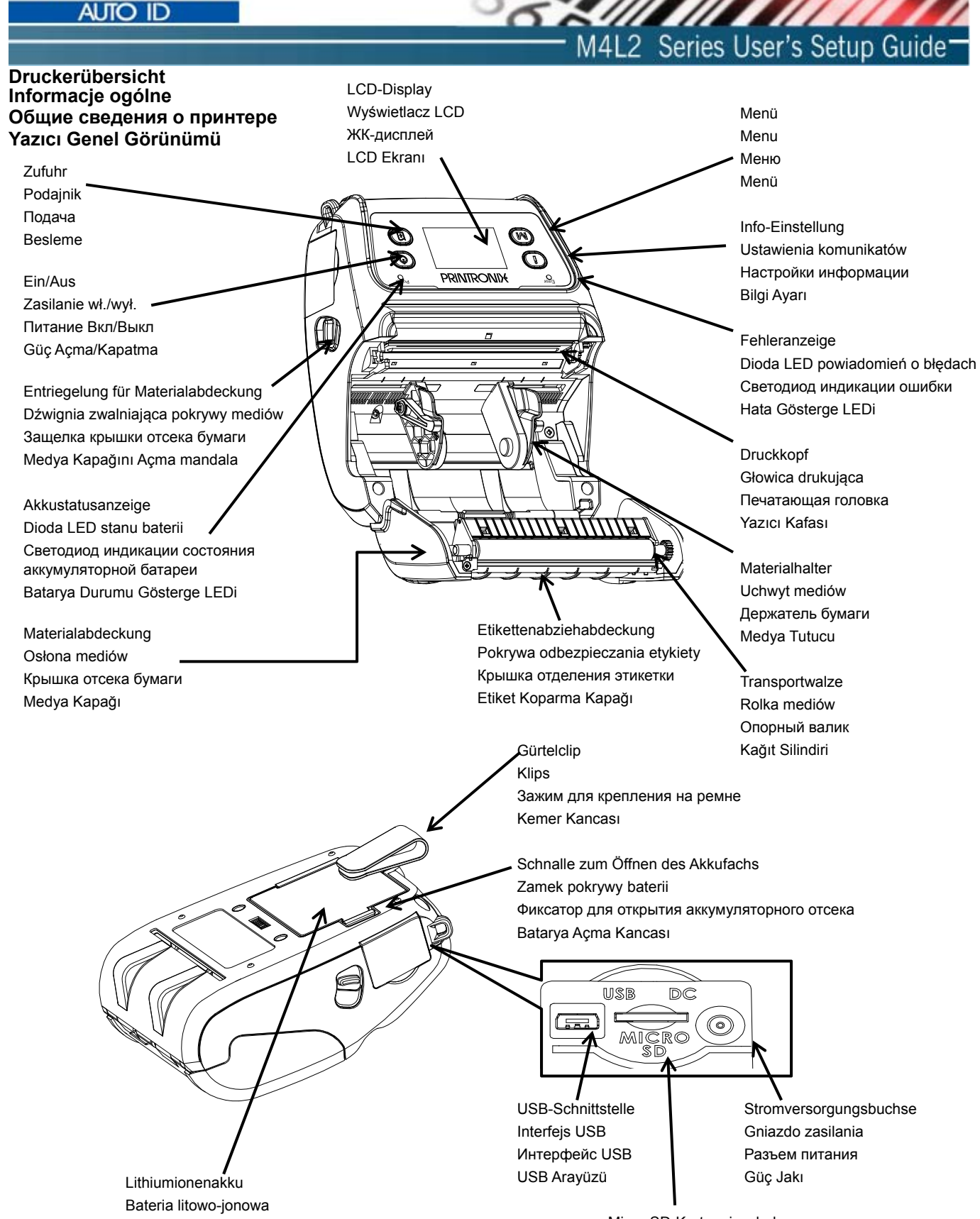

Micro-SD-Karteneinschub Gniazdo kart Micro SD Разъем карты памяти SD Micro SD Kart Soketi

Литиево-ионная аккумуляторная батарея Li-ion Batarya

**PRINTRONIX** 

Finden Sie für weitere Informationen und Funktionen über diesen Drucker im Administratorhandbuch abrufbar unter www.PrintronixAutoID.com. M4L-Druckertreiber können von www.PrintronixAutoID.com heruntergeladen werden. Więcej informacji i funkcji dotyczących tej drukarki Sprawdź Podręcznik administratora dostępne w www.PrintronixAutoID.com. Sterowniki drukarek M4L można pobrać z \_www.PrintronixAutoID.com.

Для получения дополнительной информации и возможностей в отношении этого принтера обратитесь к руководство<br>администратора доступны на www.PrintronixAutoID.com. M4L драйверы принтера можно загрузить с www.PrintronixAutoID. Daha fazia bilgi ve bu yazıcı ile ilgili özellikler için yöneticinin el kitabı www.PrintronixAutoID.com için başvurun. M4L yazıcı sürücüleriebilmek var olmak downloaded--dan www.PrintronixAutoID.com.

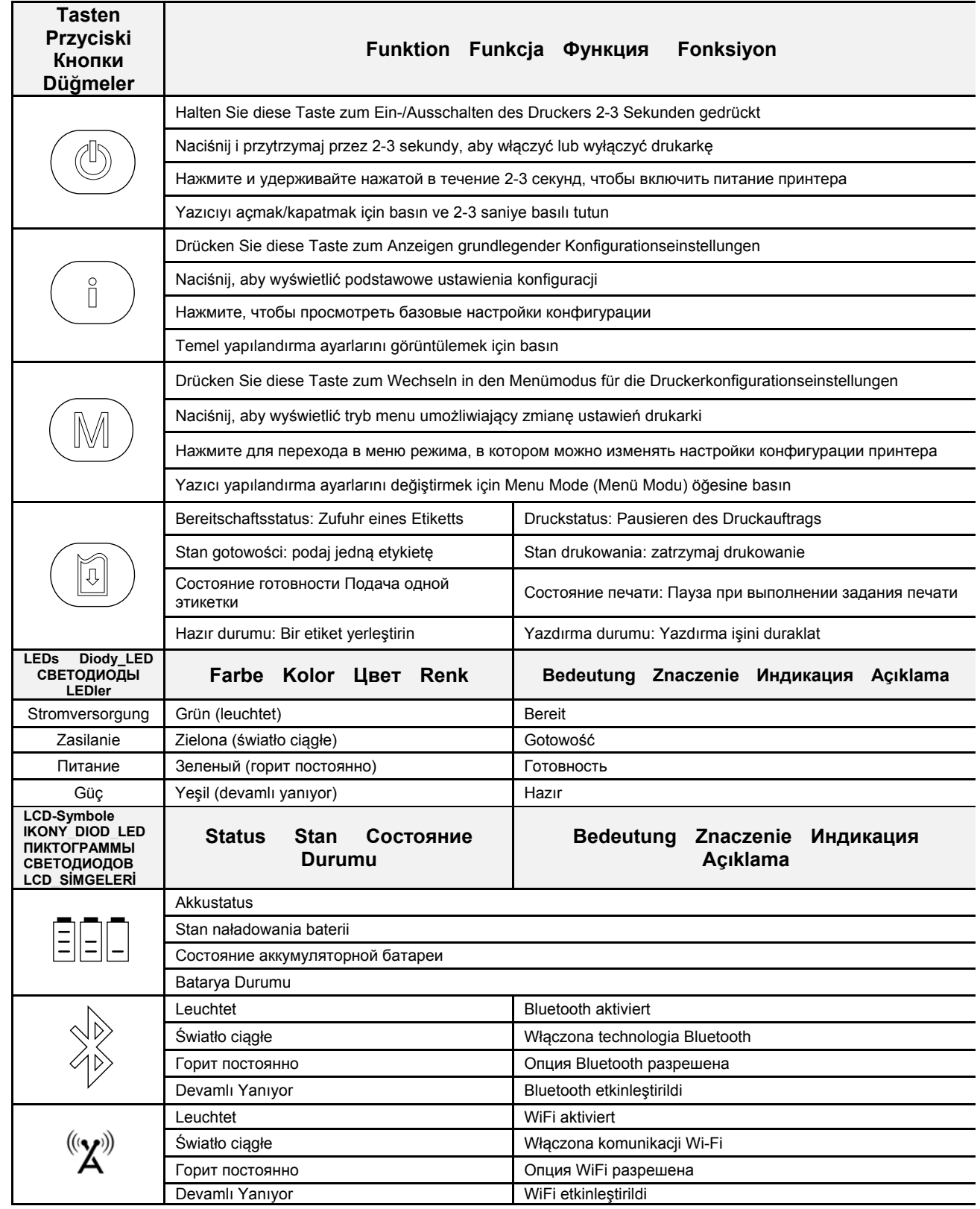

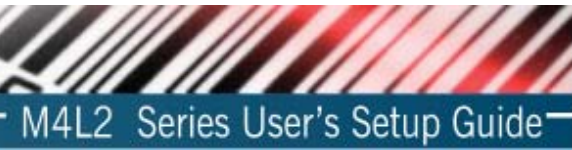

Um den Drucker zu konfigurieren, müssen Sie das Konfigurationsprogramm bitte unter www.PrintronixAutoID.com downloaden

Aby skonfigurować drukarkę, należy pobrać ze www.PrintronixAutoID.com program do konfiguracji

Чтобы настроить принтер, необходимо скачать драйвер www.PrintronixAutoID.com

Yazıcıyı yapılandırmak için yapılandırma yardımcı programı'nı www.PrintronixAutoID.com dan indirmek gerekir **www.PrintronixAutoID.com**